Санкт-Петербургский Государственный Университет Направление математика и механика

Прикладная математика и информатика

Разин Михаил Александрович

# Разработка пакета программ «Финансовое моделирование»: анализ инвестиций

Бакалаврская работа

Научный руководитель: к. ф.-м. н., доцент Бухвалова В. В.

> Рецензент: ст. преп. Зациорский А. С.

Санкт-Петербург 2017

## SAINT-PETERSBURG STATE UNIVERSITY Main Field of Study Mathematics and Mechanics

Area of Specialisation Applied Mathematics and Computer Science

Mikhail Razin

# Development of software «Financial Modelling»: investment analysis

Bachelor's Thesis

Scientific supervisor: PhD, Associate Professor Bukhvalova V.

> Reviewer: Senior Lecturer Zatsiorskiy A.

Saint-Petersburg 2017

## **Оглавление**

## **Введение 4**

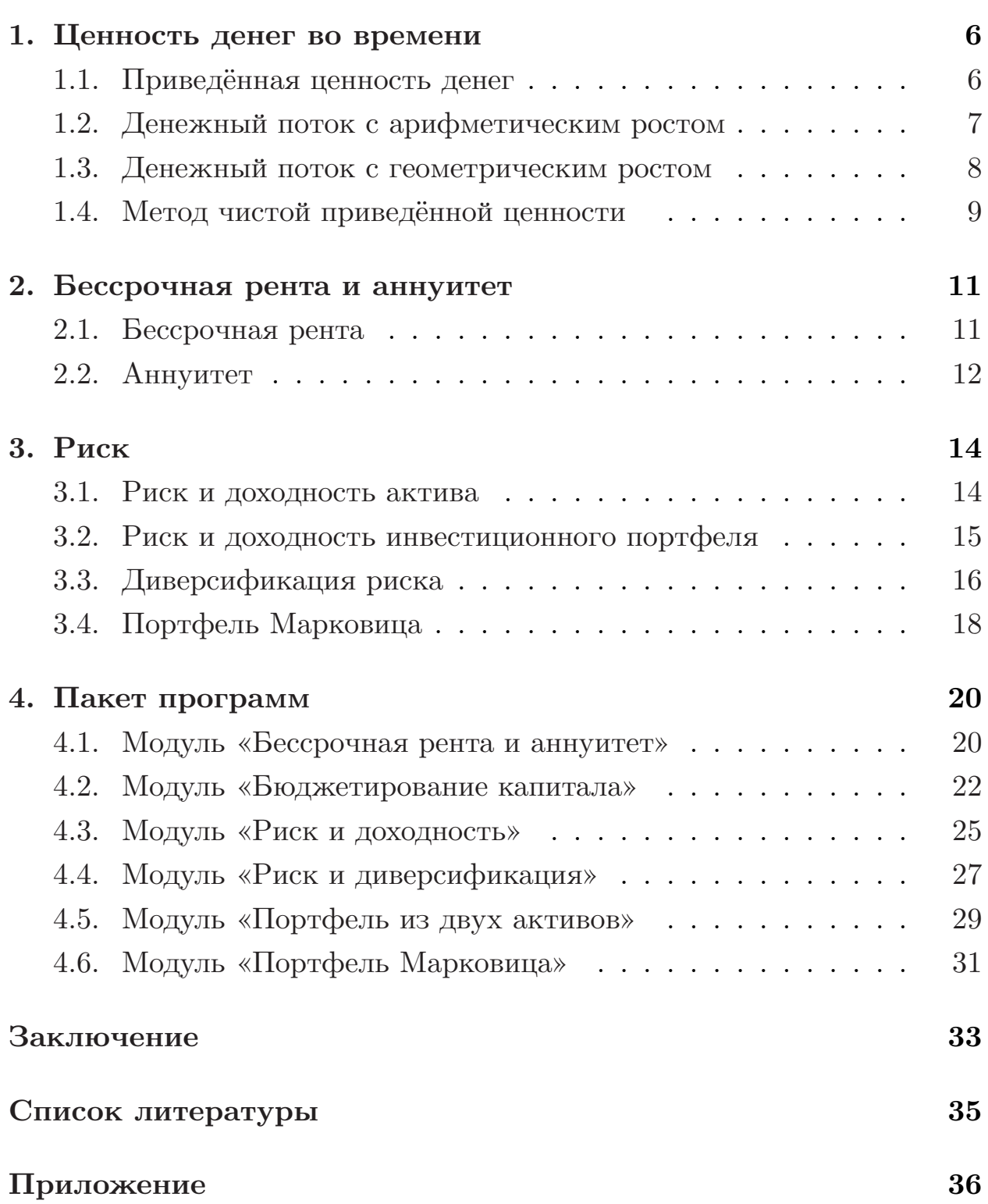

## Введение

<span id="page-3-0"></span>Финансовое моделирование – это процесс, при котором реальная или предполагаемая финансовая ситуация описывается с помощью методов математического, эконометрического или статистического моделирования.

Финансовые модели применяются для таких целей, как составление бюджета организации, анализ и обоснование инвестиционных проектов, оценка будущего финансового состояния компании, оценка стоимости компании, анализ эффективности инвестиционного портфеля, анализ сделок слияний и поглощений.

Ежегодно издаётся множество книг по финансам и финансовому моделированию. Благодаря развитию информационных технологий большая часть описанных в этих книгах задач может быть решена с использованием компьютеров. В 2017 году было выпущено уже двенадцатое издание одного из самых известных учебников по финансам «Principles of Corporate Finance» [5], однако программное обеспечение к этому учебнику до сих пор отсутствует. Для полноценного изучения рассматриваемых в [5] задач очень важно иметь представление о способах их моделирования с использованием популярных языков программирования. Все компоненты Microsoft Office поддерживают программы, написанные на языке Visual Basic for Applications (VBA). MS Excel является самой популярной платформой для решения задач финансового моделирования. Даже базовый функционал Excel представляет собой мощный инструмент для решения различных аналитических задач. Применение встроенного языка программирования VBA многократно расширяет эти возможности. Это обуславливает актуальность поставленной в данной работе проблемы.

Целью работы является написание программ для пакета «Финансовое моделирование», относящихся к разделу «Анализ инвестиций», на языке программирования VBA. Созданный пакет программ может использоваться как учебное демонстрационное пособие к учебнику [5] и может быть применён для решения многих финансовых задач. Для

 $\overline{4}$ 

достижения данной цели были поставлены следующие задачи:

- 1. Описание теоретических аспектов задач финансового моделирования, включённых в раздел «Анализ инвестиций».
- 2. Разработка программ на языке VBA.
- 3. Описание функционала разработанных программ.

## <span id="page-5-0"></span>1. Ценность денег во времени

В данной главе будет рассмотрена концепция изменения ценности денег во времени, приведён метод оценки инвестиционных проектов, опирающийся на данную концепцию, и способ вычисления приведённой ценности некоторых особых видов денежного потока.

#### <span id="page-5-1"></span>1.1. Приведённая ценность денег

Приведённая ценность (Present Value,  $PV$ ) – текущая ценность будущей денежной суммы или денежного потока при указанной ставке дисконтирования:

$$
PV = DF \cdot FV,
$$

где DF (Discount Factor) – коэффициент дисконтирования, FV (Future Value) – будущая денежная сумма.

 $K$ оэффициент дисконтирования – это сегодняшняя ценность одной денежной единицы, полученной в будущем:

$$
DF = \frac{1}{(1+r)^n} ,
$$

где  $n -$ количество лет до момента приведения,  $r -$ ставка дисконтирования, отражающая риск инвестирования в данный актив.

Обычно понятие  $PV$  применяют не к единственной денежной сумме, а к потоку платежей, производимых в различные моменты времени в будущем. Особенность PV заключается в том, что она выражается в текущих деньгах, поэтому можно суммировать её значения:

$$
PV = \sum_{t=1}^{n} \frac{C_t}{(1+r_t)^t} ,
$$

где  $n$  – количество лет до момента приведения последнего денежного потока,  $C_t$  – величина денежного потока в период  $t, r_t$  – ставка дисконтирования в периоде  $t$ .

Эту формулу также называют формулой дисконтированного денежного потока.

На практике часто делают предположение о том, что так называемая временная структура процентных ставок имеет «плоскую форму». Это означает, что ставку дисконтирования считают неизменной вне зависимости от периода. Такое предположение позволяет заменить ряд процентных ставок  $r_1, r_2, \ldots, r_n$  одной единственной процентной ставкой  $r$ :

$$
PV = \sum_{t=1}^{n} \frac{C_t}{(1+r)^t}
$$

За ставку дисконтирования  $r$  может быть принята безрисковая ставка или норма прибыли проектов со схожей степенью риска, или средняя по отрасли норма доходности. В некоторых случаях в качестве ставки дисконтирования принимают необходимую с точки зрения инвестора норму прибыли.

## 1.2. Денежный поток с арифметическим ростом

<span id="page-6-0"></span>Рассмотрим модель из статьи [4]. Пусть величина денежного потока за период  $t$  равна  $C(1+(t-1)d)$ , где  $d$  – любое положительное или отрецательное вещественное число. Если этот денежный поток продолжается с периода  $t = 1$  до  $t = n$ , то приведённая ценность этого потока при постоянной ставке дисконтирования r будет равна:

$$
PV = \frac{C}{1+r} + \frac{C(1+d)}{(1+r)^2} + \dots + \frac{C(1+(n-2)d)}{(1+r)^{n-1}} + \frac{C(1+(n-1)d)}{(1+r)^n} =
$$
  
= 
$$
\frac{C}{1+r} \left(1 + \frac{1+d}{1+r} + \frac{1+2d}{(1+r)^2} + \dots + \frac{1+(n-2)d}{(1+r)^{n-2}} + \frac{1+(n-1)d}{(1+r)^{n-1}}\right).
$$

Выражение в скобках представляет собой сумму членов арифметикогеометрической прогрессии с разностью прогрессии  $d$  и знаменателем прогрессии  $\frac{1}{1+r}$ . Тогда по формуле из [2] имеем:

$$
\sum_{t=0}^{n-1} (1+td)\frac{1}{(1+r)^t} = \frac{1 - (1 + (n-1)d)\frac{1}{(1+r)^n}}{1 - \frac{1}{1+r}} + \frac{d\frac{1}{1+r}\left(1 - \frac{1}{(1+r)^{n-1}}\right)}{\left(1 - \frac{1}{1+r}\right)^2}.
$$

Подставив это выражение в формулу приведённой ценности и выполнив небольшие преобразования, получим:

$$
PV = C\left(\frac{1}{r}\left(1 - \frac{1}{(1+r)^n}\right) + \frac{d}{r}\left(\frac{1}{r} - \frac{1}{r(1+r)^{n-1}} - \frac{n-1}{(1+k)^n}\right)\right)
$$

**ИЛИ** 

$$
PV = \frac{C}{r} \left( \left( \frac{r+d}{r} \right) \left( 1 - \frac{1}{(1+r)^n} \right) - \frac{n \cdot d}{(1+r)^n} \right)
$$

Если  $n \to \infty$ , формула упрощается:

$$
PV = \frac{C}{r} \left( 1 + \frac{d}{r} \right).
$$

## 1.3. Денежный поток с геометрическим ростом

<span id="page-7-0"></span>Рассмотрим модель из [10]. Пусть величина денежного потока в первый период времени равняется  $C$ , а в каждый последующий увеличивается или уменьшается на фиксированный процент g, то есть величина денежного потока в период  $t$  равна  $C(1+g)^{t-1}$ , где  $g$  – любое положительное или отрецательное вещественное число. Если этот денежный поток продолжается с периода  $t = 1$  до  $t = n$ , то приведённая ценность этого потока при постоянной ставке дисконтирования r будет равна:

$$
PV = \frac{C}{1+r} + \frac{C(1+g)}{(1+r)^2} + \dots + \frac{C(1+g)^{n-1}}{(1+r)^n} =
$$
  
= 
$$
\frac{C}{1+r} \left( 1 + \frac{1+g}{1+r} + \dots + \frac{(1+g)^{n-1}}{(1+r)^{n-1}} \right).
$$

Выражение в скобках представляет собой не что иное, как сумму

членов геометрической прогрессии, первый член которой равен 1, а знаменатель  $\frac{1+g}{1+r}$ . Используя формулу суммы и первых членов геометрической прогрессии, получим:

$$
PV = \frac{C}{1+r} \left( \frac{1 - \left(\frac{1+g}{1+r}\right)^n}{1 - \frac{1+g}{1+r}} \right)
$$

или

$$
PV = \frac{C}{r - g} \left( 1 - \left( \frac{1 + g}{1 + r} \right)^n \right). \tag{1}
$$

Если  $n \to \infty$ , (1) примет вид:

$$
PV = \frac{C}{r - g}, \qquad \text{if } r > g \tag{2}
$$

или

$$
PV \to \infty , \quad \text{if } r \le g.
$$

### <span id="page-8-0"></span>1.4. Метод чистой приведённой ценности

Метол чистой привелённой ценности является одним из возможных подходов к экономическому анализу эффективности планируемых инвестиций, основанных на дисконтировании денежных потоков. Чистая приведенная ценность (Net present value,  $NPV$ ) инвестиционного проекта – это разница между приведенной ценностью будущих денежных потоков и начальными инвестициями, необходимыми для реализации данного проекта:

$$
NPV = \sum_{t=1}^{n} \frac{C_t}{(1+r)^t} - C_0.
$$
\n(3)

Если  $NPV > 0$ , то можно сделать вывод, что прогнозируемая прибыль от проекта или инвестиции превышает ожидаемые затраты. Как правило, инвестиции с положительной *NP V* будут прибыльными, а с отрицательной  $NPV - y6$ ыточными. Эта концепция является основой для правила чистой приведенной ценности: *Осуществлять нужно только те инвестиции, которые имеют положительное значение NP V ; Из нескольких альтернативных проектов инвестировать сле-* $\partial y$ ет в тот, NPV которого максимальна.

Метод чистой приведённой ценности используется при решении задачи бюджетирования капитала для анализа рентабельности прогнозируемых инвестиций или проекта.

*Бюджетирование капитала* – это процесс, в котором компания определяет и оценивает крупные потенциальные расходы или инвестиции. Эти расходы и инвестиции могут включать такие проекты, как строительство нового завода или инвестирование в долгосрочное предприятие. Чтобы определить, соответствует ли потенциальная доходность запросам компании, оценивается приток и отток денежных средств инвестиционного проекта в течение его жизни.

## **2. Бессрочная рента и аннуитет**

<span id="page-10-0"></span>В этой главе будут рассмотрены способы вычисления приведённой ценности бессрочной ренты и аннуитета с различными параметрами.

### **2.1. Бессрочная рента**

<span id="page-10-1"></span>*Бессрочная рента (перпетуитет)* – финансовый инструмент, дающий ежегодный фиксированный доход, выплаты которого не ограничены никакими сроками [1].

Вычислим *P V* бессрочной ренты при ставке дисконтирования *r* и ежегодных фиксирован[н](#page-34-5)ых платежах *C*.

Запишем основную формулу приведённой ценности при равных ежегодных денежных потоках для бесконечного периода лет:

$$
PV = \frac{C}{1+r} + \frac{C}{(1+r)^2} + \frac{C}{(1+r)^3} + \dots
$$

Данную PV можно рассчитать по формуле  $(2)$ , приняв параметр  $q =$ 0. Тогда формула для вычисления приведённой ценности бессрочной ренты примет вид:

$$
PV = \frac{C}{r} .
$$

Если платежи начинают поступать с года *t*, приведённую ценность вычисляют по следующей формуле:

$$
PV = \frac{C}{r(1+r)^{t-1}} \; .
$$

Пусть рентный платеж ежегодного увеличивается на фиксированный процент  $q < r$ . PV бессрочной ренты в такой ситуации вычисляется по формуле (2):

$$
PV = \frac{C}{r - g} .
$$

Формула, учитывающая возможность выбрать год (t), с которого начинается денежный поток, имеет вид:

$$
PV = \frac{C(1+g)^{t-1}}{(r-g)(1+r)^{t-1}}.
$$
\n(4)

Используем формулу (4) для определения ежегодного платежа:

$$
C = \frac{PV(r-g)(1+r)^{t-1}}{(1+g)^{t-1}}.
$$
\n(5)

Формула (5) может быть использована, когда инвестор хочет узнать, на какую ежегодную выплату  $C$  можно рассчитывать при покупке бессрочной ренты по цене PV.

#### <span id="page-11-0"></span>2.2. Аннуитет

Аннуитет (финансовая рента) – контрактный финансовый инструмент, дающий ежегодный фиксированный доход в течение определённого промежутка времени.

Для вычисления PV аннуитета, приносящего ежегодный доход  $C$  в течение промежутка времени [0; t], рассмотрим две бессрочные ренты с таким же ежегодным доходом. Первая приносит доход, начиная с года 1. Её приведённая ценность равна:

$$
PV = \frac{C}{r} .
$$

Вторая бессрочная рента приносит доход, начиная с года  $t+1$ . Тогда её приведённую ценность можно записать как:

$$
PV = \frac{C}{r(1+r)^t} .
$$

Заметим, что обе рассматриваемые бессрочные ренты ежегодно приносят фиксированный доход С, начиная с года  $t+1$ . Тогда приведённую ценность аннуитета можно рассматривать как разницу между приведёнными ценностями этих рент. Получим формулу:

$$
PV = C\left(\frac{1}{r} - \frac{1}{r(1+r)^t}\right).
$$

Рассмотрим две бессрочные ренты с одинковым годовым доходом, который ежегодно увеличивается на фиксированный процент g. Пусть по первой из них платежи поступают, начиная с года t. Тогда её приведённая ценность определяется по формуле (4):

$$
PV = \frac{C(1+g)^{t-1}}{(r-g)(1+r)^{t-1}}.
$$

По второй бессрочной ренте денежный поток начинается с года  $N+t$ . Тогда по формуле (4) приведённая ценность равна:

$$
PV = \frac{C(1+g)^{N+t-1}}{(r-g)(1+r)^{N+t-1}}.
$$

Вычислим разность и получим PV аннуитета, платежи по которому начинают поступать в году  $t$  и продолжают поступают в течение N лет, то есть в течение промежутка времени  $[t; N + t]$ , причём ежегодно увеличиваются на фиксированный процент  $q$ :

$$
PV = \frac{C(1+g)^{t-1}}{(r-g)(1+r)^{t-1}} \left(1 - \left(\frac{1+g}{1+r}\right)^N\right).
$$
 (6)

Из последней формулы также можно вывести выражения для величины денежного потока:

$$
C = \frac{PV(r-g)(1+r)^{t-1}}{(1+g)^{t-1}} \left(1 - \left(\frac{1+g}{1+r}\right)^N\right)^{-1},
$$

и для количества лет, в течение которых происходят выплаты:

$$
N = \frac{\log\left(1 - \frac{PV(r-g)(1+r)^{t-1}}{C(1+g)^{t-1}}\right)}{\log\frac{1+g}{1+r}}
$$

Для вычисления ставки дисконтирования  $r$  при заданных значениях  $PV$  и  $C$  необходимо решить уравнение степени  $N + t$ .

## <span id="page-13-0"></span>3. Риск

В данной главе будет рассмотрено понятие финансового риска, разобраны методы вычисления риска и доходности актива и портфеля из нескольких активов, а также изучен способ уменьшения портфельного риска. Будем придерживаться следующей трактовки риска:

Риск - это вероятность того, что фактический доход от инвестиций будет отличаться от ожидаемого.

## <span id="page-13-1"></span>3.1. Риск и доходность актива

Для количественной оценки риска перечислим различные события, которые могут произойти, и вероятности этих событий. В рамках данной работы используются только дискретные вероятности, это означает, что мы принимаем конечное число  $N$  возможных событий и вероятностей. В этом случае список возможных событий и их вероятностей называется распределением вероятностей.

Ожидаемая доходность  $\hat{r}$  (Expected Rate of Return) актива с возможными доходностями  $r_i$  и их вероятностями  $P_i$  вычисляется по формуле:

$$
\hat{r} = P_1r_1 + P_2r_2 + \ldots + P_n r_n = \sum_{i=1}^{N} P_i r_i \; .
$$

Статистическими показателями разброса являются дисперсия  $\sigma^2$ (variance) и стандартное отклонение  $\sigma$  (standart deviation).

Дисперсия характеризует степень разброса возможных фактических доходностей от ожидаемого значения доходности и определяется как среднее квадратов отклонений:

$$
\sigma^2 = \sum_{i=1}^N (r_i - \hat{r})^2 P_i \; .
$$

Если рассматривается случай, когда имеется выборка из  $n$  наблюдений в разные периоды времени, дисперсия вычисляется по формуле несмещённой (исправленной) выборочной дисперсии:

$$
\sigma^2 = \frac{\sum_{i=1}^n (r_i - \hat{r})^2}{n-1}.
$$

## <span id="page-14-0"></span>3.2. Риск и доходность инвестиционного портфеля

Инвестиционный портфель - набор из двух или более активов.

Доля портфеля  $w_i$ , инвестированная в отдельный актив, называется *весом* актива *i*. На практике  $w_i$  могут быть любого знака.  $w_i > 0$  означает, что актив *i* покупается, а  $w_i < 0$ , что осуществляется короткая продажа этого актива. В качестве учебной модели будем рассматривать только случай  $w_i > 0$   $\forall i$ .

Ожидаемая доходность портфеля  $\hat{r}_p$  – это средневзвешенная ожидаемая доходность по отдельным активам:

$$
\hat{r_p} = w_1 \hat{r_1} + w_2 \hat{r_2} + \ldots + w_n \hat{r_n} = \sum_{i=1}^n w_i \hat{r_i}
$$
,

где  $\hat{r}_i$  – ожидаемая доходность i-го актива.

Дисперсия и стандартное отклонение портфеля зависят не только от дисперсий и весов отдельных активов в портфеле, но и от корреляции между отдельными активами. Коэффициент корреляции  $p_{ij}$  между активами *і* и *і* вычисляется по формуле:

$$
p_{ij} = \frac{\sum_{k=1}^{n} (r_k^i - \hat{r}_i)(r_k^j - \hat{r}_j)}{\sqrt{\sum_{k=1}^{n} (r_k^i - \hat{r}_i)^2} \sqrt{\sum_{k=1}^{n} (r_k^j - \hat{r}_j)^2}},
$$

где $\hat{r_i}$ и $\hat{r_j}$  – ожидаемые доходности активов $i$ и $j,$   $r_k^i$ и $r_k^j$  – элементы выборок доходностей активов і и ј.

Коэффициент корреляции  $p_{ij}$  может находиться в диапазоне от -1 до 1. Если  $p_{ij} > 0$ , активы считаются положительно коррелированными, а если  $p_{ij} < 0$ , то они отрицательно коррелированы. Доходности положительно коррелированных активов стремятся двигаться вверх и вниз

вместе, в то время как доходности отрицательно коррелированных активов, как правило, движутся в противоположных направлениях. Если же  $p_{ij} = 0$ , связь в изменении доходностей таких активов не наблюдается.

Для портфеля из двух активов 1 и 2 стандартное отклонение портфеля  $\sigma_p$  рассчитывается по формуле:

$$
\sigma_p = \sqrt{w_1^2 \sigma_1^2 + w_2^2 \sigma_2^2 + 2w_1 w_2 \sigma_1 \sigma_2 p_{12}}.
$$

Сформируем портфель из *n* активов с весами  $w_1, w_2, \ldots, w_n$ . Его дисперсия будет равна:

$$
\sigma_p^2 = \sum_{i=1}^n \sum_{j=1}^n w_i w_j \sigma_i \sigma_j p_{ij} = \sum_{i \neq j} w_i w_j \sigma_{ij} + \sum_{i=1}^n w_i^2 \sigma_i^2 , \qquad (7)
$$

где  $\sigma_{ij}$  – ковариация между ожидаемыми доходностями активов і и ј, рассчитываемая по формуле:

$$
\sigma_{ij} = p_{ij}\sigma_i\sigma_j.
$$

Стандартное отклонение такого портфеля соответственно равно:

$$
\sigma_p = \sqrt{\sum_{i=1}^n \sum_{j=1}^n w_i w_j \sigma_i \sigma_j p_{ij}}.
$$

#### <span id="page-15-0"></span>3.3. Диверсификация риска

Диверсификация - это метод управления риском, основывающийся на включении широкого спектра активов в инвестиционный портфель.

Как видно из формулы (7) общий риск портфеля, выраженный его дисперсией, состоит из $\sum\limits_{i \neq j} w_i w_j \sigma_{ij}$  –  $cucmema m u \textit{u} e c \kappa o z o$  (рыночного) рис ка, связанного с корреляцией между доходностями активов в портфеле, и  $\sum_{i=1}^{n} w_i^2 \sigma_i^2$  – специального (диверсифицируемого) риска, связанного с дисперсиями активов в портфеле.

В частном случае, если доходности активов некоррелированы, то

есть $\sigma_{ij} = 0$ , при  $i \neq j$ , тогда $\sigma_p^2 \rightarrow 0$ при  $n \rightarrow \infty$ при условии, что портфель хорошо диверсифицирован. Например, при  $w_i = \frac{1}{n}$ ,

$$
\sigma_p^2 = \sum_{i=1}^n w_i^2 \sigma_i^2 = \frac{\sum_{i=1}^n \sigma_i^2}{n^2} \le \frac{\sigma_{max}^2}{n},
$$

где  $\sigma_{max} \equiv \max \sigma_i$ . Это показывает силу диверсификации. Однако, диверсификация имеет предел, если доходости активов коррелированы. Чтобы это увидеть, рассмотрим пример, описанный Ю-Д. Люу в [7]. Пусть имеется портфель из *n* активов с весами  $w_i = \frac{1}{n}$ . Отметим, что количество слагаемых в первой сумме выражения (7) равно  $n^2 - n$ , а во второй сумме количество слагаемых – *п*. Тогда (7) примет вид:

$$
\sigma_p^2 = \frac{1}{n^2} \cdot (n^2 - n) \cdot \frac{\sum_{i \neq j} \sigma_{ij}}{n^2 - n} + \frac{1}{n^2} \cdot n \cdot \frac{\sum_{i=1}^n \sigma_i^2}{n} = (1 - \frac{1}{n}) \cdot \overline{\sigma_{ij}} + \frac{1}{n} \cdot \overline{\sigma^2}, \quad (8)
$$

где  $\overline{\sigma_{ij}}$  – средняя ковариация активов в портфеле, а  $\overline{\sigma^2}$  – средняя дисперсия.

Нетрудно заметить, что по мере увеличения количества активов в портфеле риск портфеля уменьшается до своего нижнего предела рыночного риска, который, в свою очередь, стремится к среднему значению всех ковариаций всех пар активов в портфеле. Диверсифицируемый же риск будет стремиться к нулю с ростом *п*. Г. Марковиц назвал это явление законом средней ковариации [9]. На рис. 1 приведён пример графика зависимости портфельного риска от количества активов в портфеле.

Возникает логичный вопрос, сколько же активов в действительности нужно для создания хорошо диверсифицированного портфеля? М. Стетман в [11] показал, что для создания портфеля, диверсифицируемый риск которого будет практически равен нулю, потребуется минимум 30 различных активов.

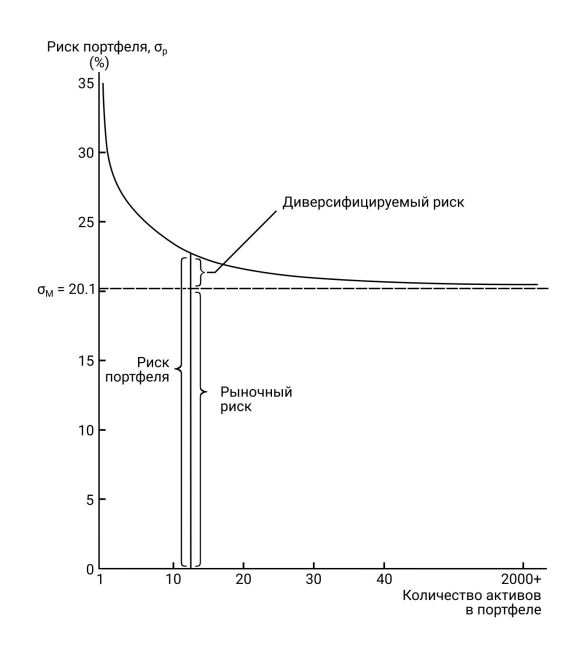

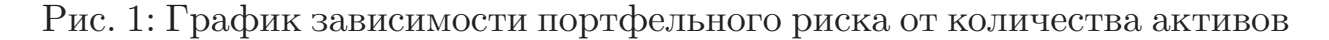

#### **3.4. Портфель Марковица**

<span id="page-17-0"></span>Изложенный в прерыдущем разделе подход к диверсификации, при котором инвестор увеличивает количество различных активов в портфеле, стремясь уменьшить портфельный риск, называется *стратегией наивной диверсификации*.

Более рациональный подход к диверсификации описал в 1952 году в своей статье [8] американский экономист Гарри Марковиц. Изложенные в этой статье принципы стали основополагающими для всей современной портфе[л](#page-34-9)ьной теории. *Стратегия диверсификации Марковица* заключается в обеспечении минимального уровня риска при данном уровне доходности за счёт выбора комбинации весов отдельных активов в портфеле. Полученный при таком подходе портфель называется *эффективным портфелем Марковица*.

*Допустимый портфель (feasible portfolio)* – любой портфель, который инвестор может построить из имеющихся активов.

*Эффективный портфель (efficient portfolio)* – портфель, имеющий минимальный риск среди всех портфелей с заданной или большей доходностью.

Рассмотрим график (рис. 2), на горизонтальной оси которой отме-

чены значения стандартного отклонения портфеля, а на вертикальной - значения ожидаемой доходности портфеля. Любой портфель с доходностью  $r$  и стандартным отклонением  $\sigma$  может быть представлен как точка  $(\sigma, r)$  на этом графике.

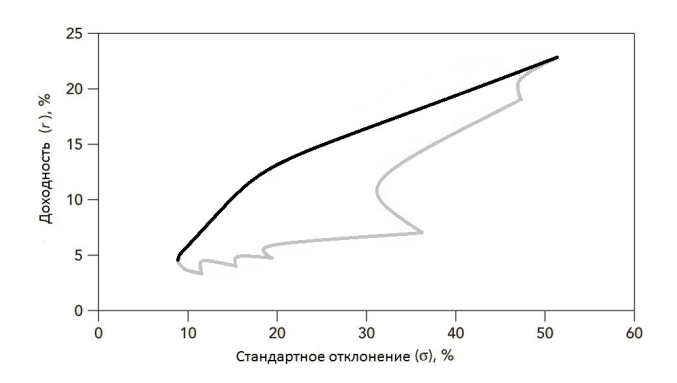

Рис. 2: График «риск-доходность» портфеля

Множество допустимых портфелей образует допустимое множество, в общем случае являющееся сплошной областью выпуклой влево. Множество эффективных портфелей или эффективная граница располагается на верхней границе допустимого множества.

Таким образом, для каждого допустимого значения доходности существует свой эффективный портфель.

Используя обозначения из разделов 3.1 и 3.2, сформулируем задачу поиска эффективного портфеля при заданной доходности, как задачу квадратичного программирования:

$$
\sum_{i=1}^{n} \sum_{j=1}^{n} w_i w_j \sigma_{ij} \to \min ,
$$

$$
\sum_{i=1}^{n} w_i r_i \ge r ,
$$

$$
\sum_{i=1}^{n} w_i = 1 ,
$$

$$
w_i > 0 \quad \forall i = 1, 2, \dots, n
$$

## 4. Пакет программ

<span id="page-19-0"></span>В данной главе будут описаны разработанные в рамках данной работы модули раздела «Анализ инвестиций» пакета программ «Финансовое моделирование». За основу пакета «Финансовое моделирование» было взято программное обеспечение The PCF Toolkit [6], не поддерживающееся современными компьютерами. Основы программирования на языке VBA были изучены по учебнику Д. Уокенбаха [3].

### 4.1. Модуль «Бессрочная рента и аннуитет»

<span id="page-19-1"></span>В данном модуле производятся рассчёты различных параметров бессрочной ренты и аннуитета. Чтобы воспользоваться модулем, пользователю необходимо выполнить следующую последовательность ша-**ГОВ:** 

- 1. Выбор типа задания;
- 2. Ввод необходимых данных;
- 3. Запуск вычислений.

На первом шаге пользователю предлагается выбрать тип задания (бессрочная рента или аннуитет) (рис. 3). В зависимости от этого выбора, появится соответсвующее окно для ввода необходимых данных.

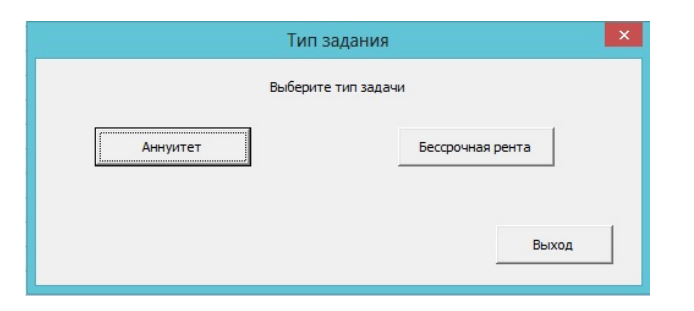

Рис. 3: Окно выбора типа задания

#### Бессрочная рента

Формула (4) связывает три основные параметра бессрочной ренты:  $r, C$  и PV. Задав любые два из них, можно вычислить третий параметр. Параметры *t* и *g* являются не обязательными. Рассмотрим случай, когда заданы следующие параметры:

- Ставка дисконтирования *r*,
- Величина денежного потока *C* в год *t*,
- Год начала денежного потока *t*,
- Ежегодный прирост денежного потока *g*.

Программа вычисляет значение приведённой ценности PV бессрочной ренты и выводит это значение в соответствующее поле (рис.4).

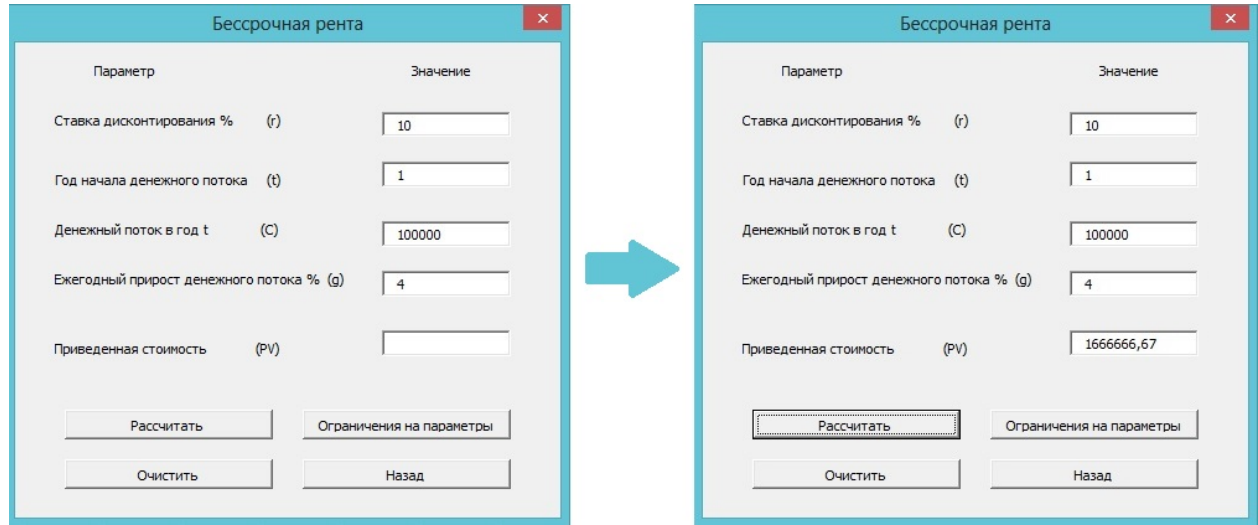

Рис. 4: Бессрочная рента: задание параметров и результат вычислений

Для того, чтобы вычислить ставку дисконтирования *r* или величину денежного потока *C*, нужно в соответствующее поле ввести значение 0 и указать приведённую ценность PV.

#### **Аннуитет**

Формула (6) связывает четыре основные параметра аннуитета: *r*, *C*, *PV* и *N*. Задав любые три из них, можно вычислить четвертый параметр. Параметры *t* и *g* являются не обязательными. Рассмотрим случай, когда известны следующие параметры:

- Ставка дисконтирования *r*,
- Приведённая ценность  $PV$ ,
- Величина денежного потока *C* в год *t*,
- Год начала денежного потока *t*,
- Ежегодный прирост денежного потока *g*.

Значение количества лет выплаты *N* зададим как 0.

Программа рассчитывает значение количества лет выплат *N* аннуитета и выводит полученное значение в соответствующее поле (рис. 5).

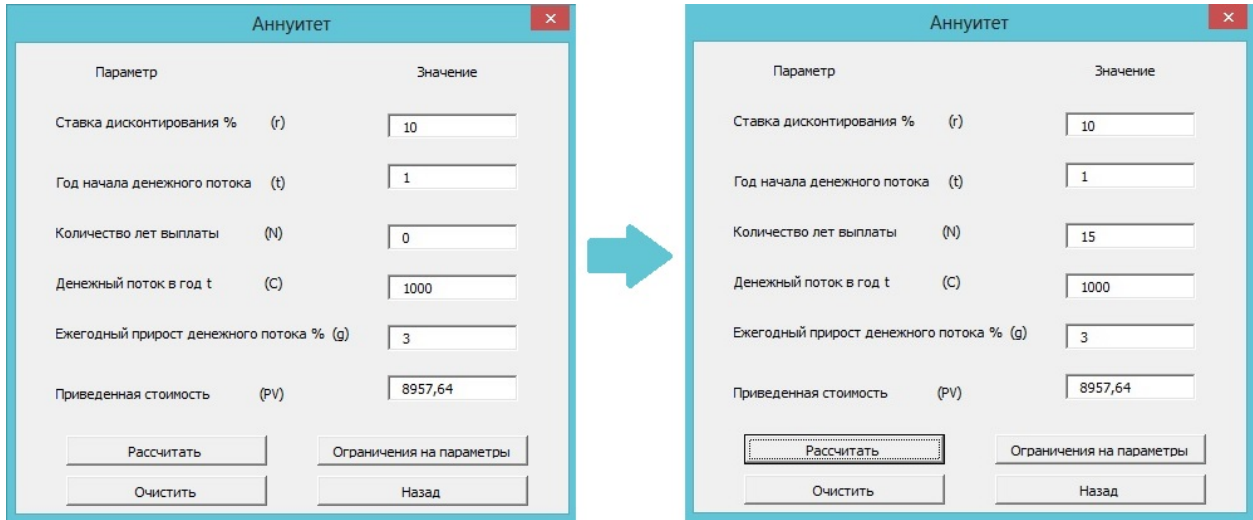

Рис. 5: Аннуитет: задание параметров и результат вычислений

### <span id="page-21-0"></span>**4.2. Модуль «Бюджетирование капитала»**

В данном модуле производится анализ инвестиционного проекта методом чистой приведённой ценности. Чтобы воспользоваться модулем, пользователю необходимо выполнить следующую последовательность шагов:

- 1. Подготовка файла с данными;
- 2. Выбор ставки дисконтирования;
- 3. Запуск вычислений;
- 4. Запуск вывода таблицы.

#### **Подготовка файла с данными**

Для использования данного модуля пользователю необходимо выбрать длительность проекта и заполнить файл с данными. В первой строке файла должны быть перечислены источники доходов и расходов, а в последующих строках указаны денежные потоки по каждому источнику для каждого года (рис. 6).

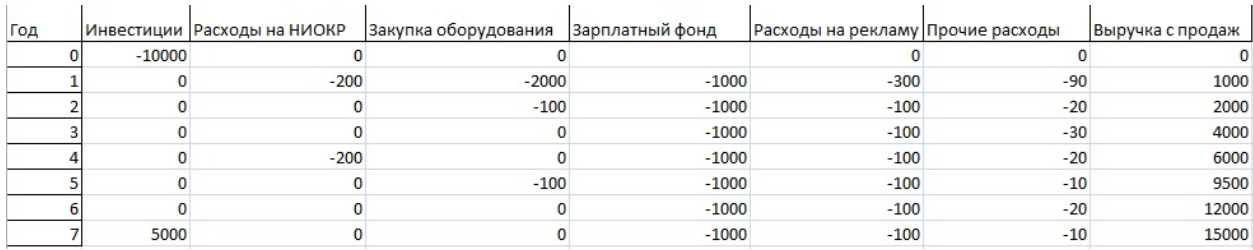

Рис. 6: Файл с данными: пример заполнения исходных данных

В случае, если после запуска программы возникла необходимость изменить данные, сделать это можно непосредственно в окне программы. Для этого необходимо указать год, для которого планируется изменение данных, выбрать нужное поле из списка, ввести новое значение и нажать кнопку «Изменить» (рис. 7).

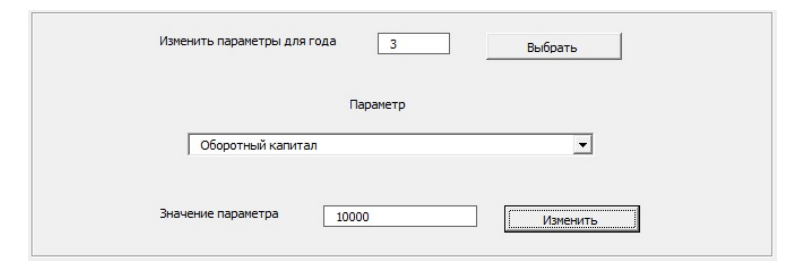

Рис. 7: Бюджетирование капитала: изменение исходных данных

Далее необходимо ввести значение ставки дисконтирования в соответствующее поле. Для запуска вычислений нужно нажать кнопку «Рассчитать». Чистая приведённую ценность проекта (NPV) рассчитывается по формуле (3) из раздела 1.4. Также программа вычислит *внутреннюю норму доходности (IRR)* проекта – ставку дисконтирования, при которой  $NPV(IRR) = 0$  (ри[с. 8\)](#page-8-0).

В программе реализован вывод таблицы анализа денежных потоков проекта на рабочий лист документа Microsoft Excel. Для её вывода

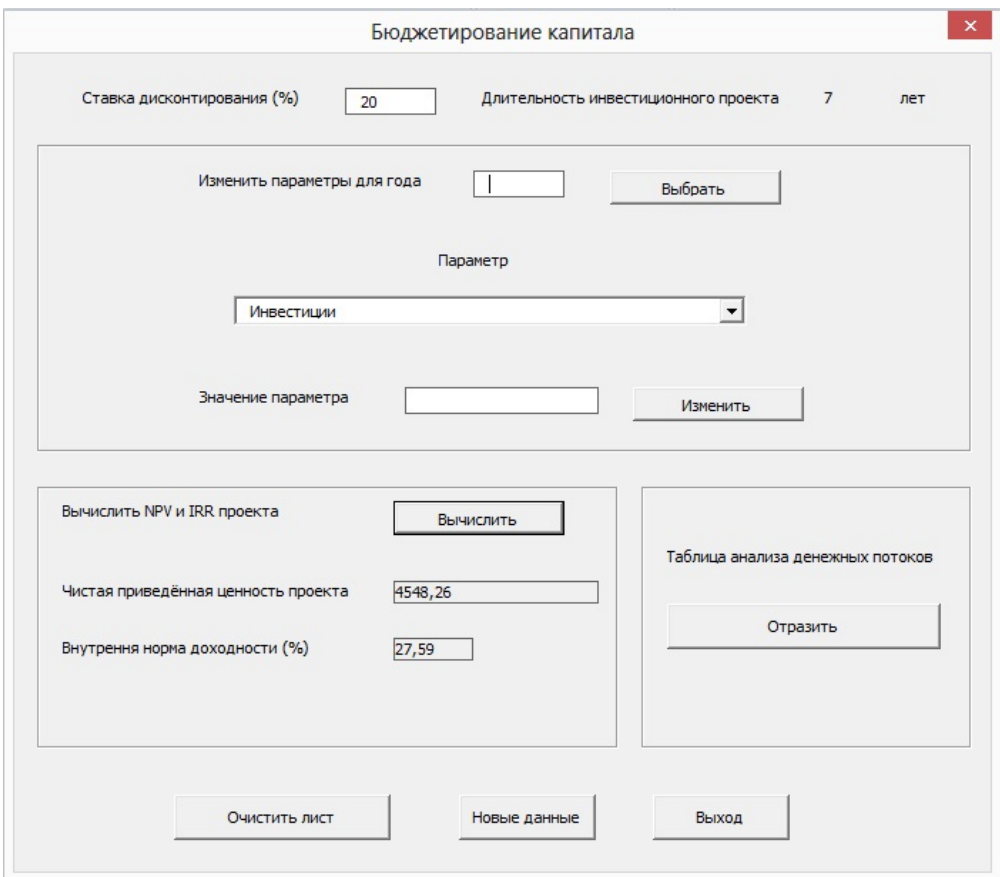

Рис. 8: Бюджетирование капитала: вычисление NPV и IRR

необходимо нажать кнопку «Отразить» (рис. 9).

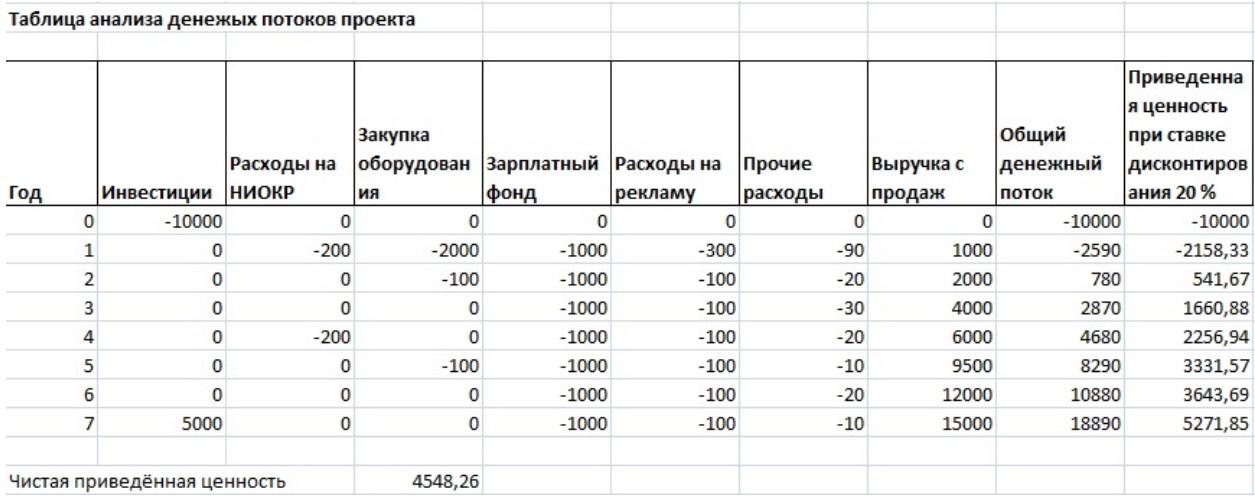

Рис. 9: Бюджетирование капитала: таблица анализа денежных потоков

Также в программе реализованы функции очистки рабочего листа, ввода новых данных и выхода, которые запускаются при нажатии на соответствующие кнопки.

## **4.3. Модуль «Риск и доходность»**

<span id="page-24-0"></span>В данном модуле осуществляется расчёт риска и доходности портфеля. Чтобы воспользоваться модулем, пользователю необходимо выполнить следующую последовательность шагов:

- 1. Выбор активов из списка и задание их весов в портфеле;
- 2. Определение временного интервала;
- 3. Запуск вычислений;
- 4. Отображение графика.

На первом шаге необходимо выбрать активы, которые будут составлять инвестиционный портфель и указать их веса в портфеле. Сумма весов должна равняться 100%. Если это требование не соблюдено, на этапе вычислений программа выдаст сообщение об ошибке(рис. 10).

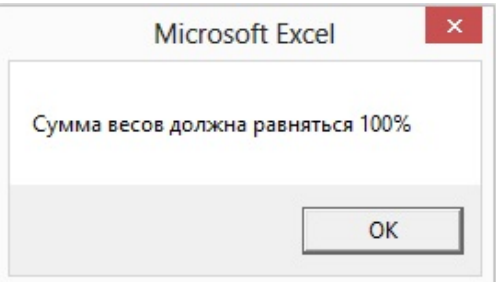

Рис. 10: Риск и доходность: некорректная сумма весов активов

При нажатии на кнопку «Содержимое портфеля» пользователь может посмотреть, какие активы уже добавлены в портфель и текущую сумму весов этих активов (рис. 11).

После того как все активы выбраны, и сумма их весов равняется 100%, требуется указать рассматриваемый временной диапазон и нажать на кнопку «Рассчитать». Программа вычислит ожидаемую доходность и стандартное отклонение составленного портфеля по формулам, указанным в разделе 3.2, и выведет их в соответсвующие поля (рис. 12). В Приложении представлен код, производящий данные вычисления.

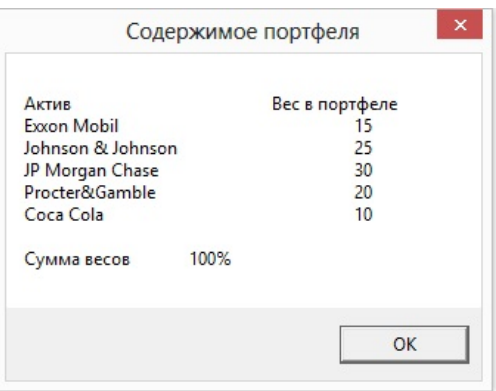

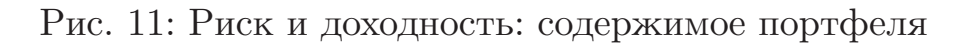

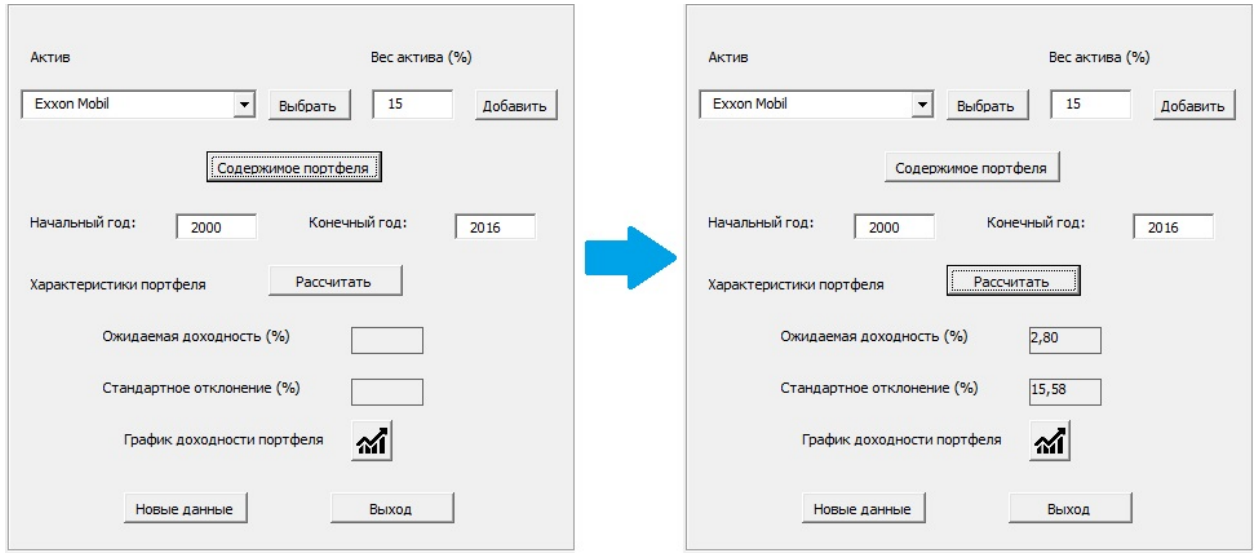

Рис. 12: Риск и доходность: расчёт характеристик портфеля

Для построения графика доходности портфеля по годам необходимо нажать на кнопку с иконкой графика. В правой части окна программы отразится график доходностей составленного портфеля по годам из заданного диапазона (рис. 13).

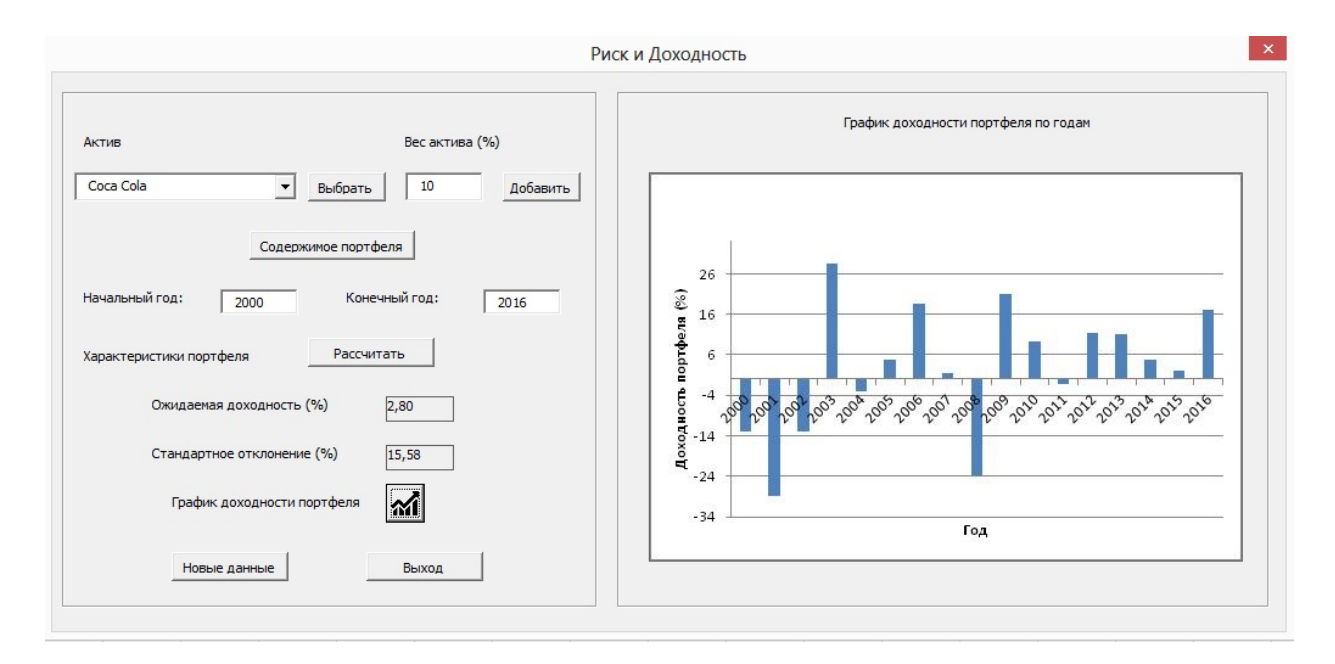

Рис. 13: Риск и доходность: построение графика

## <span id="page-26-0"></span>**4.4. Модуль «Риск и диверсификация»**

В данном модуле демонстрируется влияние количества активов в портфеле на портфельный риск. Чтобы воспользоваться модулем, пользователю необходимо выполнить следующую последовательность шагов:

- 1. Ввод необходимых данных;
- 2. Запуск вычислений;
- 3. Отображение графика.

На первом шаге в соответствующих полях требуется указать количество активов *N*, среднее стандартное отклонение активов *s* и средний коэффициент корреляции между парами активов *c*.

По заданным значениям вычисляются следующие параметры (рис. 14):

- Стандартное отклонение портфеля *S*,
- Стандартное отклонение портфеля *S* как процент от *s*,
- Снижение риска, как процент от потенциального снижения риска *Ir*,
- Диверсифицируемый риск *Dr*.

Стандартное отклонение *S* рассчитывается по формуле (8):

$$
S = \sqrt{\frac{1}{N} \cdot s^2 + (1 - \frac{1}{N}) \cdot c \cdot s^2}.
$$

Снижение риска – разница между риском одного актива и риском портфеля из *N* активов. Потенциальное снижение риска – разница между риском одного актива и риском полностью диверсифецированного портфеля. Таким образом, *I<sup>r</sup>* вычисляется по формуле:

$$
I_r = \frac{s-S}{s-s\sqrt{c}} \cdot 100\% .
$$

Диверсифицируемая дисперсия – разница между дисперсией портфеля из *N* активов и полностью диверсифицированного портфеля. Тогда *D<sup>r</sup>* вычисляется по формуле:

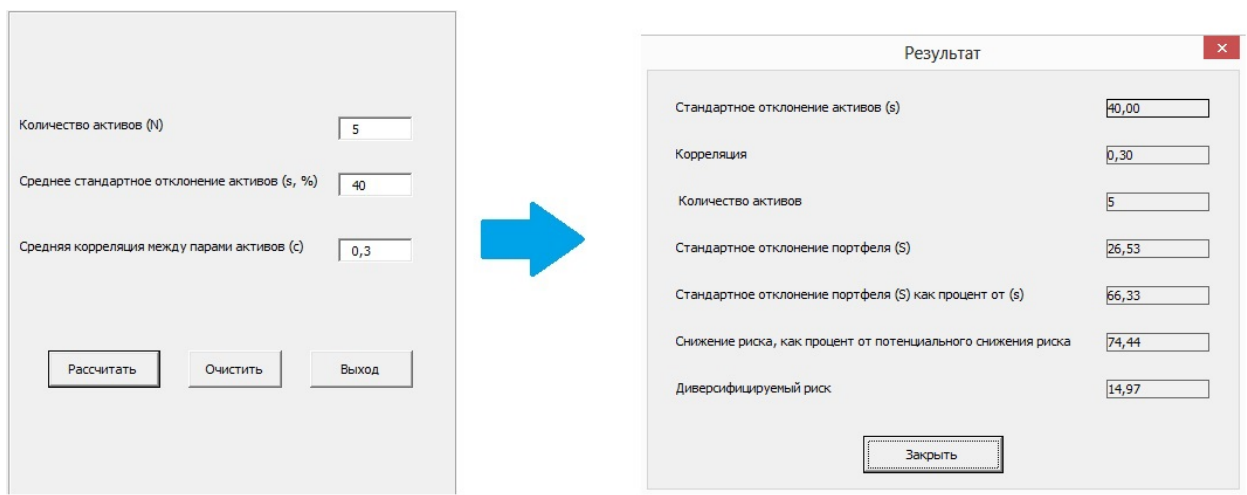

$$
D_r = \sqrt{S^2 - c \cdot s^2}.
$$

Рис. 14: Риск и диверсификация: ввод данных и результат вычислений

По заданным параметрам *s* и *c* модуль строит график зависимости портфельного риска от количества активов в портфеле, а также линию рыночного риска (рис. 15).

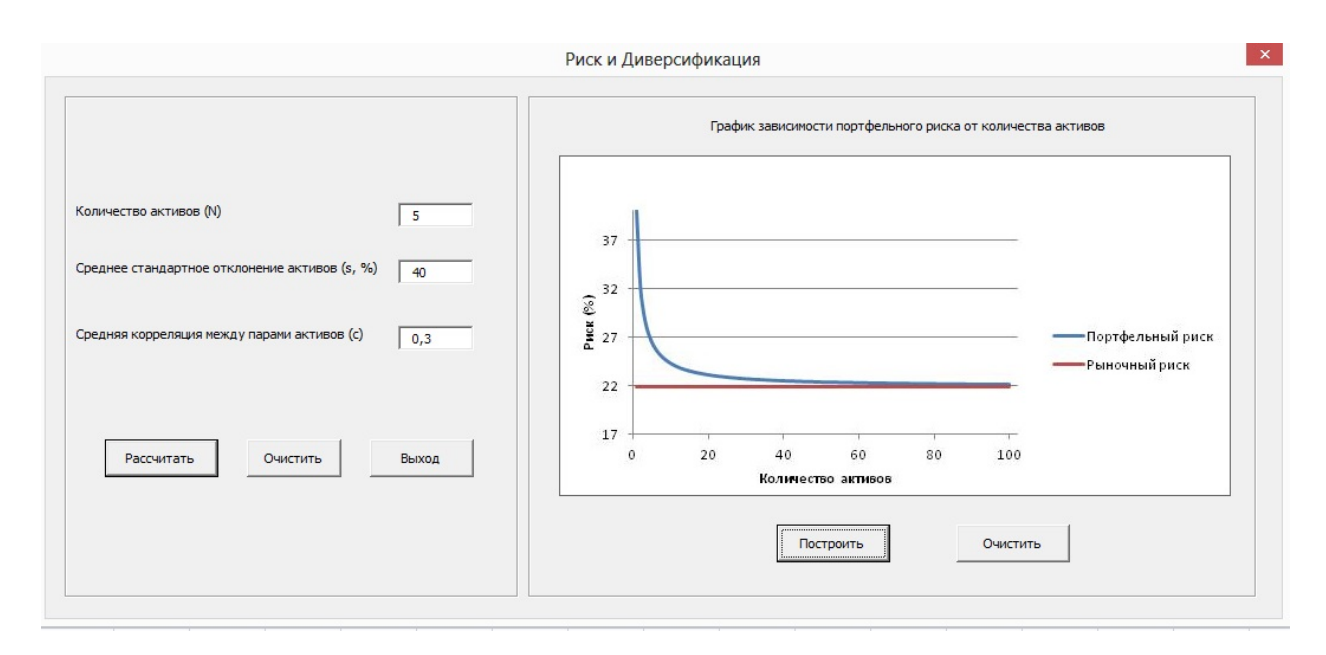

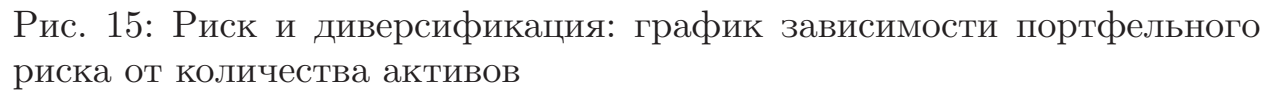

## <span id="page-28-0"></span>**4.5. Модуль «Портфель из двух активов»**

В данном модуле рассчитываются характеристики портфеля по указанным характеристикам двух активов, входящих в него, а также строится график «риск-доходность» портфеля при различных распределениях долей этих активов. Чтобы воспользоваться модулем, пользователю необходимо выполнить следующую последовательность шагов:

- 1. Ввод необходимых данных;
- 2. Запуск вычислений;
- 3. Отображение графика.

На первом шаге пользователю необходимо указать следующие данные о двух активах:

- Доли инвестиций в активы,
- Стандартные отклонения активов,
- Ожидаемые доходности активов,
- Коэффициент корреляции между активами.

По заданным значениям производится вычисление матрицы ковариаций активов, дисперсии, стандартного отклонения и ожидаемой доходности портфеля по формулам, приведенным в разделе 3.2 (рис. 16).

Также при заданных параметрах пользователь может построить график «риск-доходность» портфеля при различных ком[бин](#page-14-0)ациях долей активов (рис. 17).

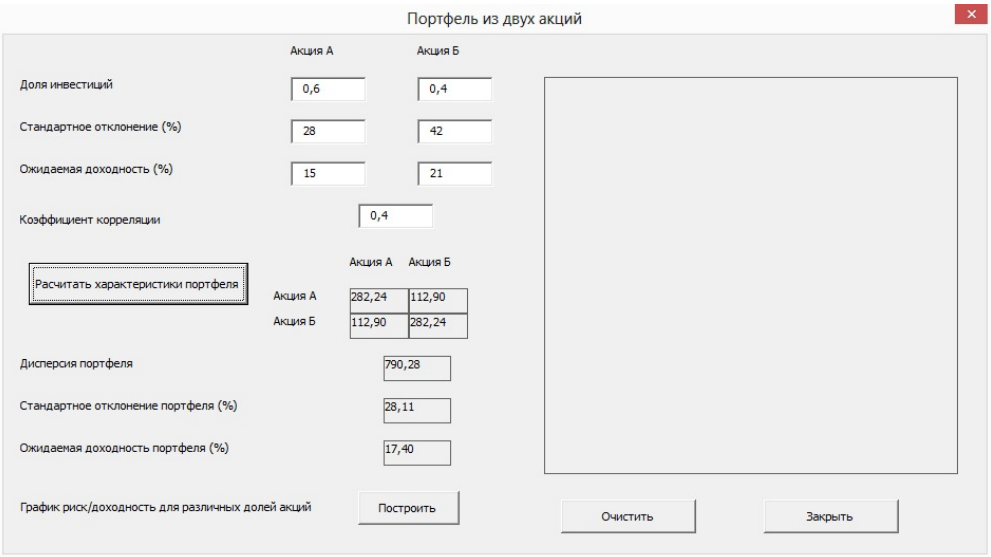

Рис. 16: Портфель из двух активов: ввод параметров и вычисление значений

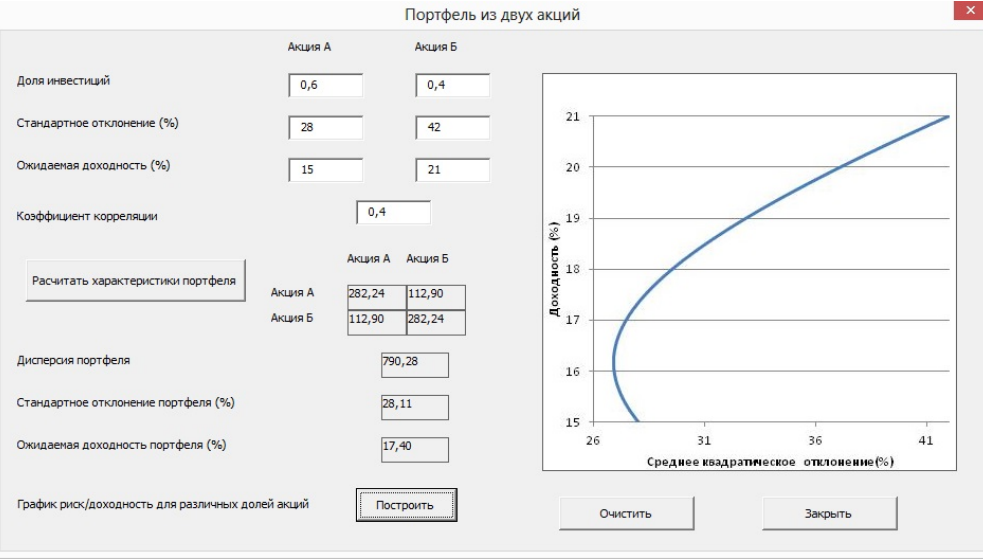

Рис. 17: Портфель из двух активов: построение графика «рискдоходность»

## <span id="page-30-0"></span>**4.6. Модуль «Портфель Марковица»**

В данном модуле для выбранного списка активов и заданной доходности, определяется эффективный портфель Марковица. Чтобы воспользоваться модулем, пользователю необходимо выполнить следующую последовательность шагов:

- 1. Выбор активы из списка;
- 2. Выбор необходимую доходность;
- 3. Запуск вычисления.

На первом шаге пользователю необходимо выбрать активы из предложенного списка. Чтобы добавить актив в портфель, нужно выбрать его в списке и нажать кнопку «Добавить в портфель». Для удаления актива из портфеля, нужно выбрать его в списке и нажать кнопку «Убрать из портфеля». Чтобы проверить текущий список активов в портфеле, следует нажать кнопку «Показать» (рис. 18).

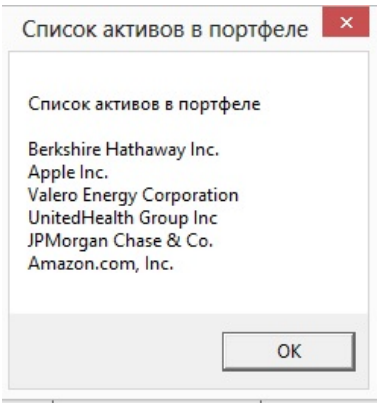

Рис. 18: Портфель Марковица: список включённых активов

После того, как все нужные активы будут выбраны и желаемая доходность указана, программа определит подходящий портфель. Данные о каждом активе, входящем в найденный портфель, можно посмотреть, выбрав в списке соответствующий актив (рис. 19).

Если подходящий портфель не был найден, пользователь увидит следующее окно (рис.20).

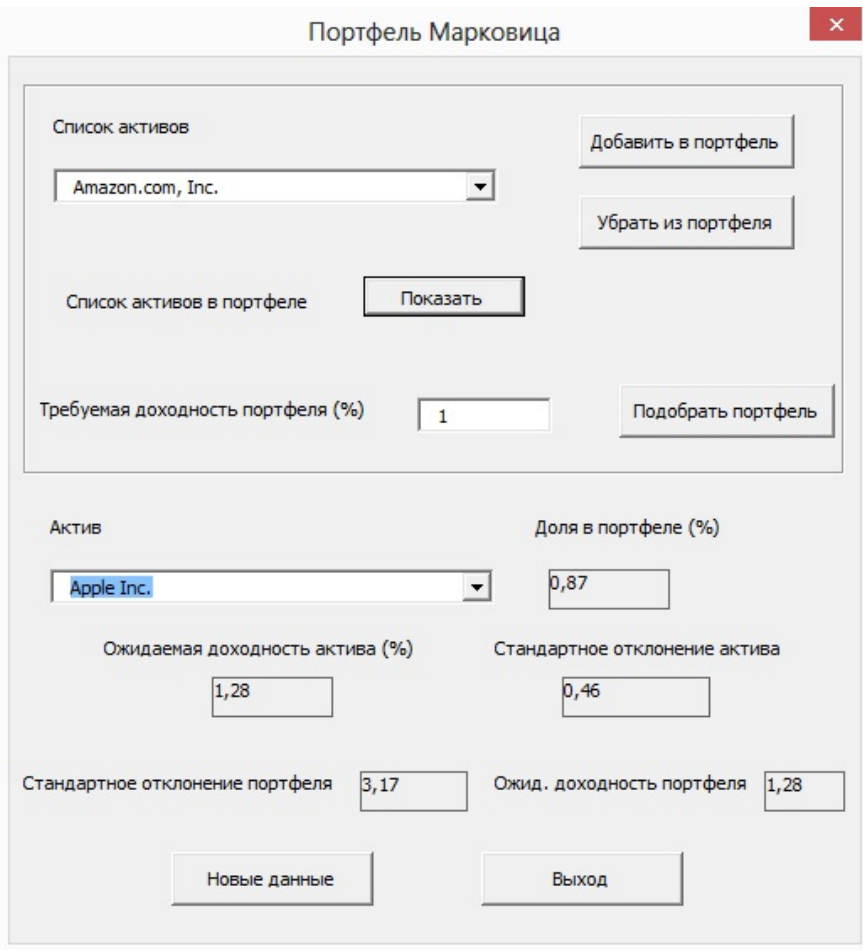

Рис. 19: Портфель Марковица: результат работы

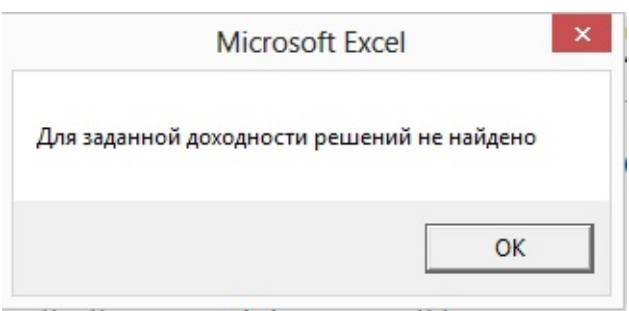

Рис. 20: Портфель Марковица: решение не найдено

## Заключение

<span id="page-32-0"></span>С развитием информационных технологий большинство задач финансового моделирования, описанных в многочисленных книгах по финансам, могут быть решены с использованием компьютера. В то же время, нами было обнаружено, что для одной из самых цитируемых книг по финансам не было разработано современное программное обеспечение, которое демонстрировало бы работу финансовых моделей, описанных авторами. Поскольку для полноценного изучения рассматриваемых в [5] задач важно иметь представление о способах их моделирования, была поставлена цель написать пакет программ, реализующий эти финансовые модели.

Для достижения поставленной цели в рамках выполнения данной работы были разобраны математические модели ряда финансовых задач. На основе изученных моделей были разработаны следующие программные модули для раздела «Анализ инвестиций» пакета программ «Финансовое моделирование»:

- «Бессрочная рента и аннуитет»,
- «Бюджетирование капитала»,
- «Риск и доходность»,
- «Риск и диверсификация»,
- «Портфель из двух активов»,
- «Портфель Марковица».

Данные модули были написаны на языке Visual Basic for Applications и внедрены в программу Microsoft Excel. Для каждого из этих модулей было приведено описание их функционала с демонстрацией работы. Разработанный в рамках работы раздел пакета прорамм можно скачать по ссылке https://yadi.sk/d/pstEP6aB3JRUdY/2017.

Подводя итог всей работы, хочется отметить, что разработанные программы для пакета «Финансовое моделирование», относящиеся к разделу «Анализ инвестиций» можно использовать в качестве демонстрационного учебного пособия к учебнику [5], а также для решения реальных финансовых задач.

## <span id="page-34-0"></span>**Список литературы**

- <span id="page-34-5"></span>[1] Бухвалов А.В., Бухвалова В.В. Финансовые вычисления для менеджеров // СПб: Изд-во "Высшая школа менеджмента.  $-$  2010.
- <span id="page-34-3"></span>[2] Градштейн И.С., Рыжик И.М. Таблицы интегралов, сумм, рядов и произведений. – М. : Физматгиз, 1963.
- [3] Уокенбах Д. Excel 2010: профессиональное программирование на VBA // М.: ООО "ИД Вильямс. - 2012.
- <span id="page-34-2"></span>[4] Anderson G.A., Prakash A.J. A Note on Simple Resource Allocation Rules: The Case of Arithmetic Growth // Journal of Business Finance & Accounting. –– 1990. –– Т. 17, № 5. –– С. 759–762.
- <span id="page-34-1"></span>[5] Brealey R., Myers S., Allen F. Principles of Corporate Finance. –– New York, NY : McGraw-Hill, 2017.
- <span id="page-34-10"></span>[6] Georgiou P., Papaloizou P. The PCF Toolkit: To Accompany Principles of Corporate Finance. –– McGraw-Hill, 1992.
- <span id="page-34-6"></span>[7] Lyuu Yuh-Dauh. Financial Engineering and Computation: Principles, Mathematics // Algorithms.  $-2002$ .  $-$  C. 4–16.
- <span id="page-34-9"></span>[8] Markowitz H. Portfolio selection  $\pi$  The journal of finance.  $-1952$ .  $T. 7, \mathbb{N}$   $1. − C. 77–91.$
- <span id="page-34-7"></span>[9] Markowitz H. The early history of portfolio theory: 1600-1960 // Financial Analysts Journal.  $-1999. - C. 5-16.$
- <span id="page-34-4"></span>[10] Prakash A.J., Ghosh D.K. Financial, commercial, and mortgage mathematics and their applications. – ABC-CLIO, 2014.
- <span id="page-34-8"></span>[11] Statman M. How many stocks make a diversified portfolio? // Journal of Financial and Quantitative Analysis. –– 1987. –– T. 22,  $\mathbb{N}^{\circ}$  03. – С. 353–363.

## **Приложение**

#### **Функция построения ковариационной матрицы:**

```
1 Function Autocovar(ArrData() As Double , ret_avg() As Double) As Double()
2 Dim Result() As Double
3 Dim i As Long, j As Long, k As Long
4 ReDim Result(UBound(ArrData, 2), UBound(ArrData, 2))
5 For i = 0 To UBound(ArrData , 2) − 1
6 For j = 0 To UBound(ArrData , 2) − 1
7 For k = 0 To UBound(ArrData , 1) − 1
8 Result(i, j) = Result(i, j) + (ret_avg(i) − ArrData(k, i)) * _
9 (ret_avg(j) − ArrData(k, j)) / (UBound(ArrData , 1) − 1)
10 Next k
11 Next j
12 Next i
13 Autocovar = Result
14 End Function
```
### **Процедура, вычисляющая ожидаемую доходность и стандартное отклонение портфеля:**

```
1 Sub Characteristics()
2 Dim i As Long
3 Dim j As Long
4 Dim first_year As Integer
5 Dim last_year As Integer
6 Dim Exp_val As Double
7 Dim a As Double
8 Dim covarMatrix() As Double
9 Dim covarData() As Double
10 Dim countAs As Integer ' number of assets in portfolio
11 Dim ret_avg() As Double 'array of average returns of assets in portfolio
12 Dim act_weights() As Double ' array of weights of assets in portfolio
13 Dim portfolio_stdev As Double
14 'counting portfolio 's expected return
15 ReDim ret_avg(DNum_assets)
16 first_year = CInt(DForm1.TextBox2.Value)
17 last_year = CInt(DForm1.TextBox3.Value)
18 Exp_val = 019 countAs = 020 For i = 1 To DNum_assets
21 If Dweights(i − 1) <> 0 Then
22 For j = first_year − Dyear_first To last_year − Dyear_first
23 ret_avg(countAs) = ret\_avg(countAs) +
24 D_Returns(j, i − 1) / (last_year − first_year + 1)
25 Next j
26 Exp_val = Exp_val + Dweights(i − 1) * ret_avg(countAs)
27 countAs = countAs + 1
28 End If
29 Next i
30 DForm1.Label10.Caption = CStr(Format(Exp_val , "# ,##0.00"))
31 'Set matrix of returns of assets in portfolio
32 ReDim covarData(last_year − first_year + 1, countAs)
33 ReDim act_weigts(countAs)
34 countAs = 0
35 For i = 1 To DNum_assets
36 If Dweights(i − 1) <> 0 Then
```

```
37 act_weigts(countAs) = Dweights(i − 1)
38 For j = first_year − Dyear_first To last_year − Dyear_first
39 covarData(j − first_year + Dyear_first , countAs) = D_Returns(j, i − 1)
        Next j
41 countAs = countAs + 1
42 End If
43 Next i
44 'Set covatiation matrix
45 covarMatrix = Autocovar(covarData , ret_avg)
46 'countig portfolio 's standart deviation
47 For i = 0 To countAs − 1
48 For j = 0 To countAs − 1
49 portfolio_stdev = portfolio_stdev + act_weigts(i) * act_weigts(j) * covarMatrix(i, j)
50 Next j
51 Next i
52
53 portfolio_stdev = (portfolio_stdev) ^ (1 / 2)
54 DForm1.Label9.Caption = CStr(Format(portfolio_stdev , "# ,##0.00"))
55
56 End Sub
57 End Function
```